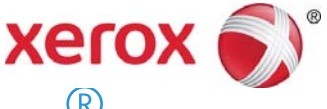

# Descripción general de Xerox<sup>®</sup> Mobile Link

### Introducción

Mobile Link es una Aplicación iOS que les permite a los clientes crear con facilidad flujos de trabajo para escanear documentos y acceder a ellos sencillamente desde una impresora multifunción (MFP) Xerox<sup>®</sup> en tabletas y teléfonos. Mobile Link conecta su teléfono móvil o tableta con una impresora multifunción Xerox® y así usted puede escanear documentos a la Bandeja de entrada y Galería de fotos de su dispositivo móvil, enviar documentos a destinos de almacenamiento en la nube, como Dropbox y Office365, enviar por correo electrónico documentos escaneados a uno o más destinatarios e imprimir y enviar por fax documentos escaneados.

En pocas palabras, Mobile Link le permite:

- Abrir, manipular, compartir y eliminar documentos escaneados.
- Enviar/compartir documentos por correo electrónico o servicios en la nube de otros fabricantes como Dropbox, Box, OneDrive y Office365.
- Imprimir y enviar por fax documentos escaneados.

Mobile Link también le permite crear Flujos de trabajo One Touch que escanean documentos automáticamente desde impresoras multifunción Xerox® a destinos de almacenamiento personalizados. Cada Flujo de trabajo One Touch es un conjunto potente de instrucciones de captura y enrutamiento de documentos que pueden ejecutar el flujo de trabajo cada vez que necesita escanear un documento y lo envía a un destino local, a la nube, por correo electrónico, fax o impresora.

Mobile Link versión 1.0 es compatible con las funciones básicas de iPhone e iPad.

### Configuración

Si su dispositivo móvil ya está configurado para enviar correos electrónicos, para acceder a depósitos en la nube Y para acceder a la página de CWIS de la impresora multifunción en Safari, entonces ya está listo para empezar. De lo contrario, configure la conexión Wi-Fi de su iPad o iPhone para que accedan a su red interna y configure la Cuenta de su dispositivo móvil para que acceda al correo electrónico.

Sus dispositivos iPhone o iPad de iOS deben estar conectados a la misma red que sus dispositivos multifunción Xerox<sup>®</sup>. Debe tener la capacidad de iniciar sesión en la misma red para acceder a Internet y al correo electrónico del dispositivo multifunción Xerox®. También debe tener configurado el correo electrónico en su dispositivo iOS si desea usar la función Escanear a correo electrónico.

Asimismo, la impresora multifunción Xerox<sup>®</sup> debe tener configurada y activada la opción Escaneado remoto.

### Instalar

1. Desde la tienda de la Aplicación, descargue e instale la aplicación Mobile Link en su dispositivo iOS.

# **Configurar**

1. Seleccione e inicie la aplicación Mobile Link.

#### Agregar cuentas

- 1. Seleccione el icono **Mis cuentas**. Seleccione **Agregar cuenta**.
- 2. Seleccione qué cuenta desea agregar, complete los campos y seleccione **Guardar**.

Agregar cuentas le permitirá tener cuentas predefinidas para cuando ejecute un flujo de trabajo.

#### Agregar dispositivos

- 1. Seleccione el icono de dispositivos y luego **Agregar dispositivo**. Si va a iniciar sesión en la misma subred que su dispositivo multifunción Xerox®, verá una lista de dispositivos admitidos.
- 2. Seleccione el dispositivo que desea usar. Si el dispositivo no está en la misma subred, escriba el nombre DNS o la dirección IP.
- 3. Seleccione **Ir**. Si el dispositivo está admitido, se agregará correctamente.
- 4. Seleccione **Aceptar**. Si hay un código QR para la impresora multifunción cerca, pulse el icono del Código QR en Agregar configuración del dispositivo de Mobile Link para agregar el dispositivo.

Agregar dispositivos le permite seleccionar y agregar dispositivos cuando crea y ejecuta su flujo de trabajo.

#### Agregar carpetas

Aquí puede usar la carpeta Bandeja de entrada o crear una carpeta nueva personalizada.

Agregar carpetas y filtrar la bandeja de entrada le permite mejorar la organización de sus documentos.

### Crear un flujo de trabajo

Agregar un flujo de trabajo provee una forma simple y rápida de escanear, capturar y dirigir documentos a varios destinos, solamente tocando un flujo de trabajo. Además puede Editar, Copiar y Eliminar flujos de trabajo con facilidad.

## Ejecutar un flujo de trabajo

Una vez que se define un flujo de trabajo, resulta fácil escanear, configurar y guardar un documento.

Con un Flujo de trabajo One Touch puede, simultáneamente, guardar un documento o foto en su dispositivo, enviarlos por correo electrónico o fax y enviarlos a la nube.

### Asistencia para Mobile Link

#### Ayuda de la aplicación

La información sobre cómo utilizar la Aplicación está disponible en los documentos Preguntas frecuentes e Introducción. Seleccione **Más** en la barra lateral.

#### Ayuda y documentación en línea

Se puede encontrar ayuda adicional en http://www.xerox.com/mobilelinksupport Seleccione la ficha **Documentación** para ver las Preguntas frecuentes y la Introducción.